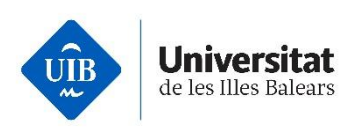

## **¿Cómo debo realizar la solicitud de preinscripción?**

- 1. Estudiantes en posesión del título de bachillerato europeo
- 2. Estudiantes en posesión del diploma de bachillerato internacional
- 3. Estudiantes en posesión de títulos, diplomas o estudios de bachillerato procedentes de sistemas educativos de estados miembros de la Unión Europea
- 4. Estudiantes en posesión de títulos, diplomas o estudios de bachillerato procedentes de sistemas educativos no miembros de la Unión Europea con los que se hayan suscrito acuerdos internacionales en régimen de reciprocidad
- 5. Estudios equivalentes al título de bachillerato español SIN acceso a la universidad en el país de origen, de países miembros de la UE o de estados con acuerdo internacional en régimen de reciprocidad

Las personas que quieran iniciar estudios universitarios de grado con alguna de estas vías de acceso deben realizar la preinscripción universitaria en línea siguiendo el procedimiento y dentro de los plazos establecidos:

- Iniciar el proceso de **registro en línea** a través de [UIBdigital.](https://uibdigital.uib.es/uibdigital/web/ca/perfil/informacio.html)
- Ir a [UIBdigital >](https://uibdigital.uib.es/uibdigital/acces_universitat/preinscripcio/resultats.html) Formación > Preinscripción > Solicitud
	- o Elegir " **Admisión general a Grado** " en el desplegable; por defecto aparece esta convocatoria.
- Cumplimentar la **encuesta** obligatoria de preinscripción para alumnos de nuevo ingreso.
- Volver a la solicitud de admisión general a grado y clicar el botón "**Rellenar solicitud**".

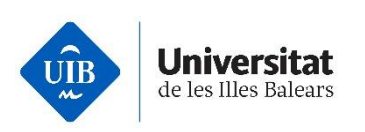

- Seleccionar estudios por orden de preferencia (máximo 6). La opción número 1 es la de mayor preferencia:
	- o AVISO: durante el plazo para solicitar plaza, la solicitud puede modificarse tantas veces como desee. Sólo se tendrá en cuenta la última modificación. Una vez finalizado el plazo para formalizar la preinscripción y/o adjudicada la plaza **NO** podrá modificarse el orden de preferencia.

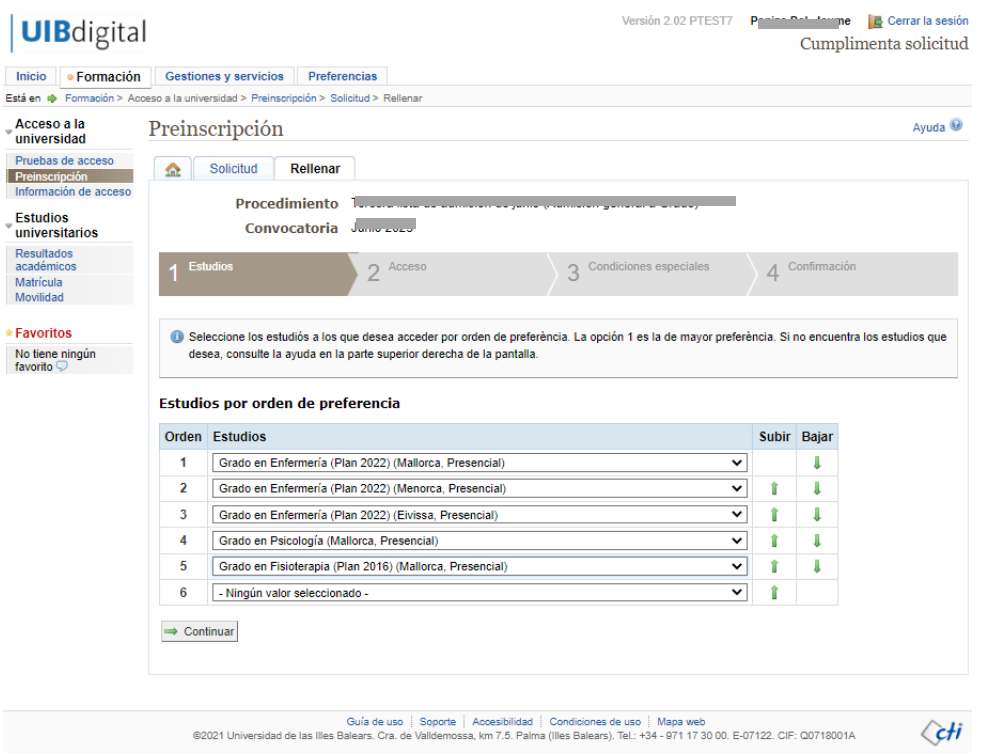

- Después de seleccionar los estudios por orden de preferencia, continuar con el siguiente paso: Acceso, donde deberá indicar su vía de acceso o comprobar si existe alguna vía de acceso validada y editarla, si procede.
- Añada, con un clic al *más* , la vía o vías de acceso que correspondan, en su caso, e introduzca los datos solicitados en cada caso.

## Vías de acceso que puede añadir

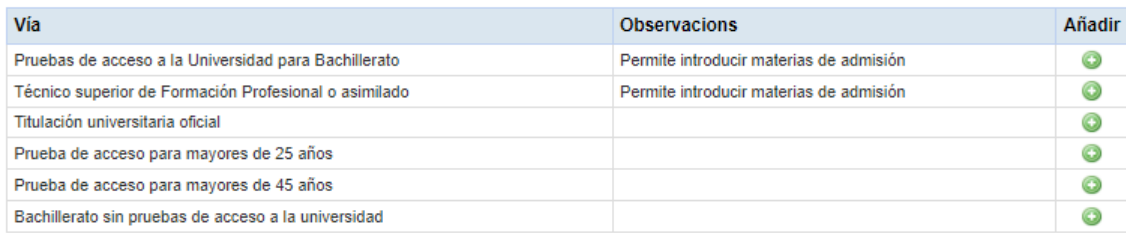

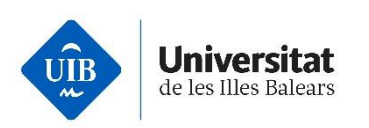

- Los estudiantes de sistemas educativos extranjeros con las siguientes características deben seleccionar: **Pruebas de acceso a la Universidad por Bachillerato** y elegir **Sistema educativo extranjero.**
	- o Estudiantes en posesión del título de bachillerato europeo.
	- o Estudiantes en posesión del diploma de bachillerato internacional.
	- o Estudiantes en posesión de títulos, diplomas o estudios de bachillerato procedentes de sistemas educativos de estados miembros de la Unión Europea.
	- o Estudiantes en posesión de títulos, diplomas o estudios de bachillerato procedentes de sistemas educativos no miembros de la Unión Europea con los que se hayan suscrito acuerdos internacionales en régimen de reciprocidad.
	- o Estudios equivalentes al título de bachillerato español SIN acceso a la universidad en el país de origen, países miembros de la UE o estados con acuerdo internacional en régimen de reciprocidad.
- Posteriormente, rellenar los campos con la información adecuada, pulsar el botón "**Aceptar***"* si los datos son correctos y continuar con el paso número tres.

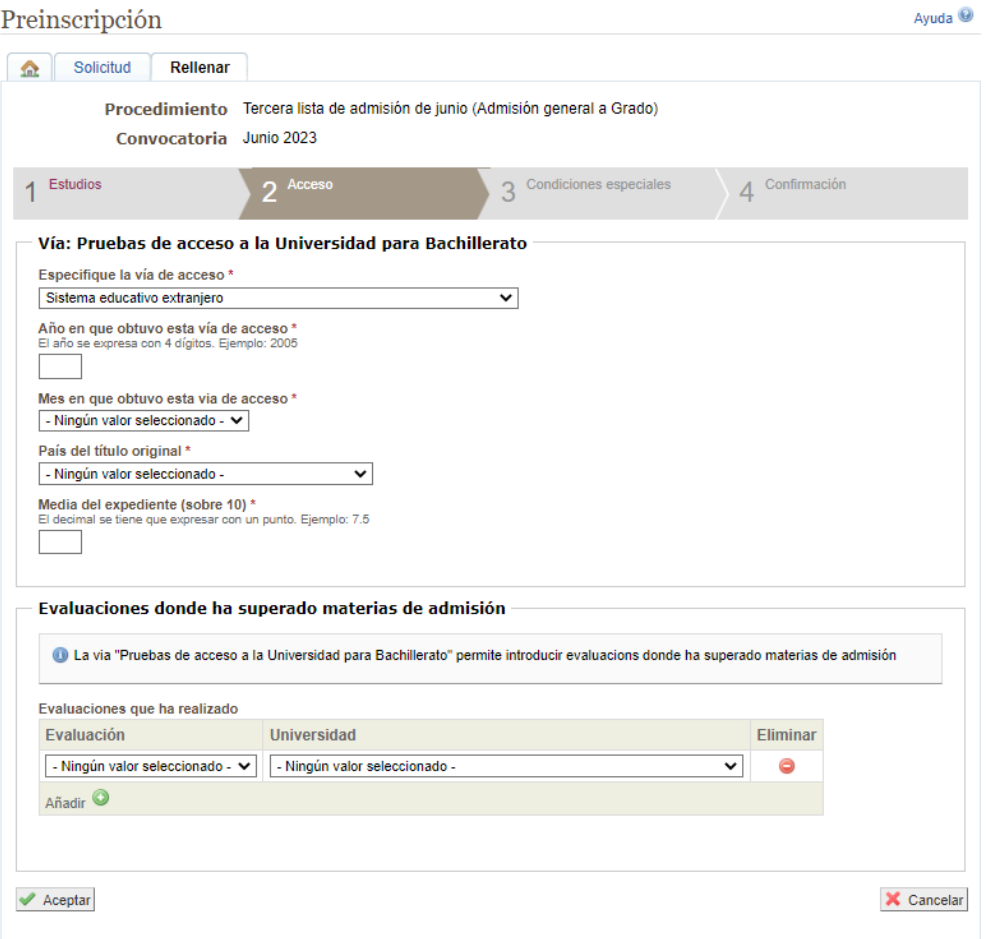

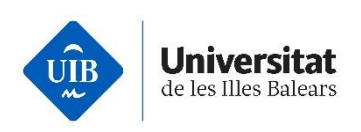

• Marcar las condiciones especiales, si se diera el caso.

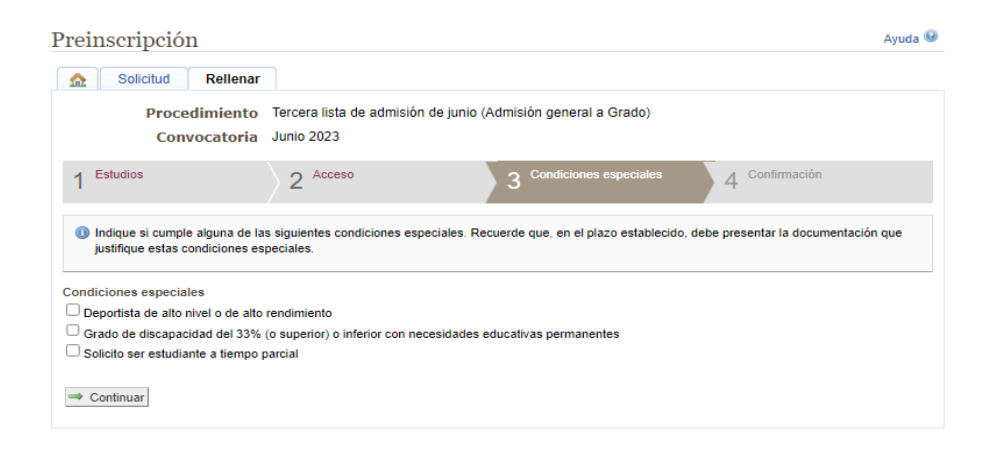

- Confirmar la solicitud: comprobar que todos los datos son correctos y pulsar "**Guardar**".
- Una vez guardada la solicitud de preinscripción, aparece un aviso que indica la documentación que debe presentar.
- En la pestaña de "**Solicitud**" clicar el botón "**Adjuntar documentación**", y se abrirá una solicitud para adjuntar documentos.
- Adjuntar los documentos requeridos y guardar la solicitud.